## МИНИСТЕРСТВО НАУКИ И ВЫСШЕГО ОБРАЗОВАНИЯ РОССИЙСКОЙ ФЕДЕРАЦИИ

# федеральное государственное бюджетное образовательное учреждение высшего образования

## «Тольяттинский государственный университет»

Институт математики, физики и информационных технологий

(наименование института полностью)

Кафедра «Прикладная математика и информатика»

(наименование)

09.03.03. Прикладная информатика

(код и наименование направления подготовки, специальности)

Бизнес-информатика

(направленность (профиль) / специализация)

# **ВЫПУСКНАЯ КВАЛИФИКАЦИОННАЯ РАБОТА (БАКАЛАВРСКАЯ РАБОТА)**

на тему «Разработка корпоративного Web сайта компании EliteStudent для маркетингового продвижения на рынке образовательных услуг»

Студент **С.В. Закамсков** [И.О. Фамилия]

(личная подпись)

Руководитель к.т.н., доцент, Э.В. Егорова

(ученая степень, звание, И.О. Фамилия)

Тольятти 2020

## **Аннотация к бакалаврской работе**

Закамсков Сергей Викторович

Разработка информационной системы инвентаризации и учета программного и аппаратного обеспечения в компании.

Научный руководитель к.т.н., доцент кафедры «Прикладная математика и информатика» Егорова Э.В.

Актуальность исследования: применение информационной системы учета программного и аппаратного обеспечения позволяет повысить производительность труда в отделе ИТ, а также способствует более эффективному функционирования бизнес-процессов всей компании.

Цель исследования: разработать систему инвентаризации и учета программного и аппаратного обеспечения.

Задачи работы: смоделировать процесс «Как есть», выявить недостатки существующей модели, смоделировать процесс «Как должно быть»; разработать логическую и физическую модели АИС; обосновать экономическую выгоду от внедрения АИС.

Результаты исследования, выносимые на защиту:

разработка информационной системы инвентаризации и учета программного и аппаратного обеспечения в компании.

Бакалавр Закамсков С.В.

Научный руководитель Егорова Э.В.

2

# **Оглавление**

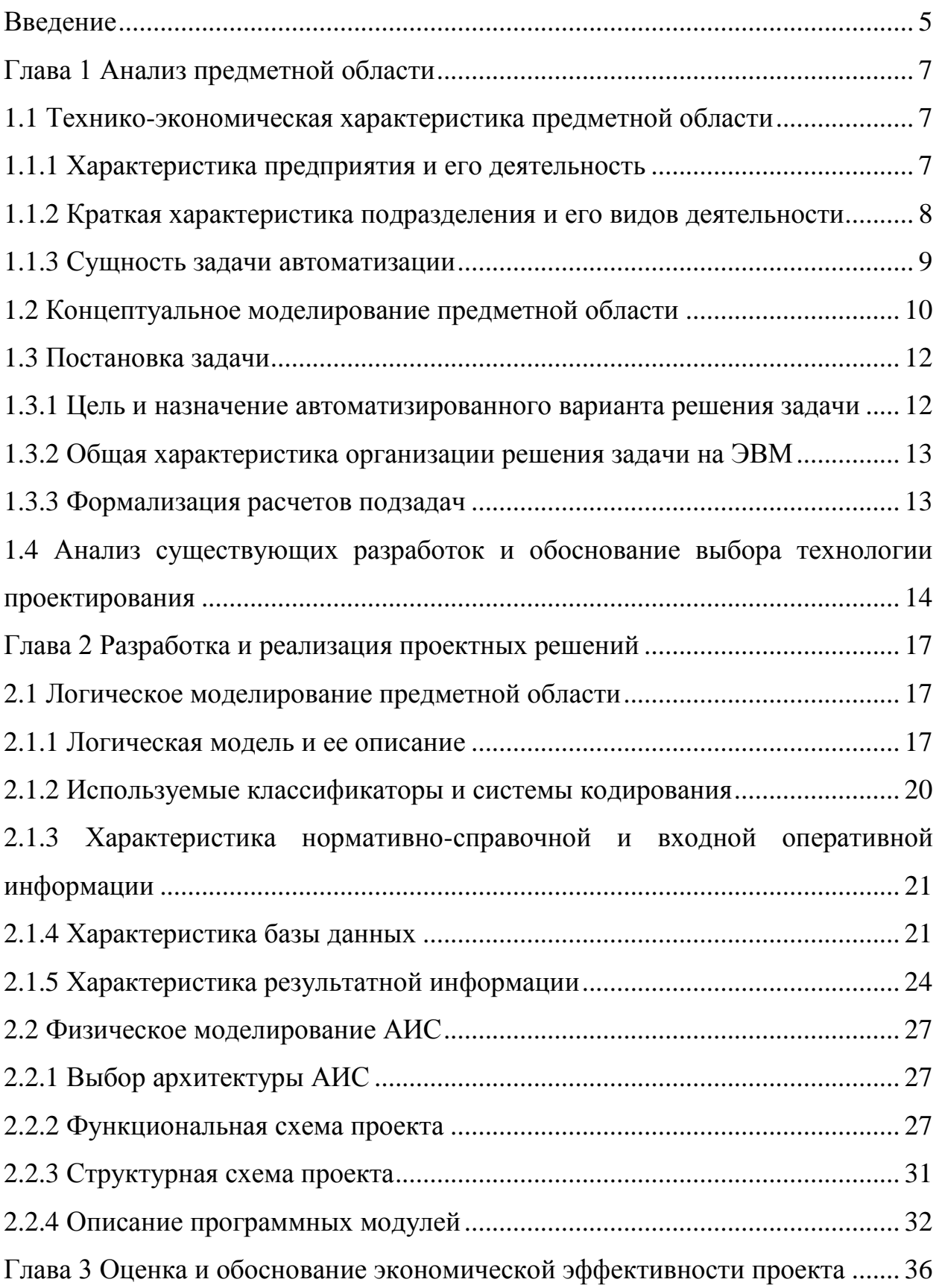

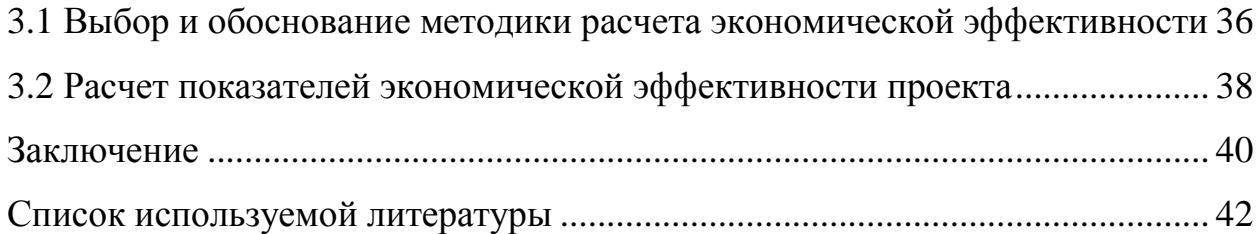

#### **Введение**

<span id="page-4-0"></span>В условиях современной экономики, и особенно в период экономического кризиса, все большее значение приобретает учет оборудования и более эффективное управление им на предприятии. Контроль состояния оборудования дает информацию о степени изношенности, позволяет принять решения по замене оборудования, ремонту, либо продлению его срока службы, переиспользованию.

Очень активно развивается концепция управления ИТ-активами (ITAM, IT Asset Management) – область деятельности по планированию, учету и отслеживанию состояния ИТ-активов, обеспечивающих соответствующую ценность для основной деятельности организации, представляющая контроль финансовых потоков на протяжении Жизненного цикла ИТ-активов, с учетом всех сопутствующих признаков (артефактов).

Объект исследования: процесс учета программного и аппаратного обеспечения на предприятии.

Предмет исследования: оптимизация выбранного процесса на предприятии.

Цель работы: разработать систему учета программного и аппаратного обеспечения.

Задачи работы:

- смоделировать процесс "Как есть",
- выявить недостатки существующей модели,
- смоделировать процесс "Как должно быть";
- разработать логическую и физическую модели АИС;
- обосновать экономическую выгоду от внедрения АИС.

Метод исследования: методология объектно-ориентированного анализа и проектирования.

В главе 1 на примере отдела ИТ предприятия рассматривается

5

существующее состояние процесса («Как есть»), выявляются проблемы и недостатки, обосновываются предложения по устранению выявленных недостатков и внедрению новых технологий («Как должно быть»).

Глава 2 посвящена разработке автоматизированной системы управления объектом исследования. Разрабатывается логическая и физическая модель данных, обозначаются документы с входной оперативной информацией, интерфейс ввода данных и вывода результатной информации. Прорабатываются сценарии взаимодействия с системой.

В главе 3 проведена оценка и обоснование экономической эффективности проекта. Выбирается методика расчета экономической эффективности, производятся расчеты показателей.

## <span id="page-6-1"></span><span id="page-6-0"></span>**1.1 Технико-экономическая характеристика предметной области**

1.1.1 Характеристика предприятия и его деятельность

<span id="page-6-2"></span>АО «ЛИПСИЯ» занимается проектированием и производством конвейерного и холодильного оборудования с 2001 года.

Сферой деятельности АО «ЛИПСИЯ» является проектирование и производство конвейерного и холодильного оборудования. Структура предприятия приведена на рисунке 1.

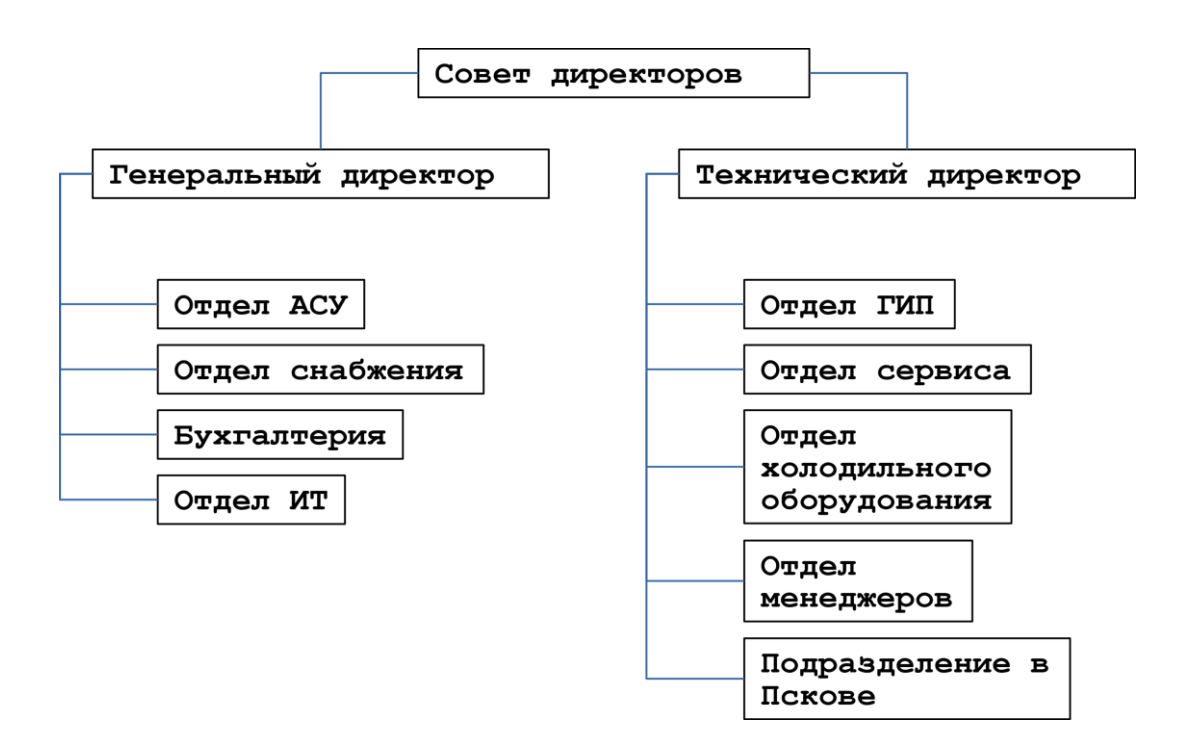

Рисунок 1 – Структура предприятия

Основные направления деятельности:

- проектирование, изготовление и монтаж конвейерного оборудования;
- автоматизация технологических процессов и производств;

 поставка запасных частей и компонентов для конвейерного оборудования.

АО «ЛИПСИЯ», являясь российским отделением немецкой инжиниринговой компании LIPSIA Fordertechnik GmbH, оказывает услуги в России и странах СНГ.

Компания нацелена на освоение новых рынков в сфере пищевой промышленности и охватывает полный цикл производства – проектирование, изготовление, монтаж, сопровождение – что обеспечивает выполнение заказов под «ключ».

<span id="page-7-0"></span>1.1.2 Краткая характеристика подразделения и его видов деятельности Более детально рассмотрим деятельность отдела ИТ.

Отдел состоит из одного сотрудника – администратора информационной безопасности вычислительной сети.

Обязанности регламентируются должностной инструкцией. Непосредственным руководителем является генеральный директор.

В обязанности отдела ИТ входит:

- обеспечение исправного состояния информационновычислительной системы;
- оперативное устранение неисправностей по заявкам от сотрудников;
- закупка оборудования (подбор оборудования, передача счёта в оплату, контроль своевременной оплаты, приемка заказа);
- учет программного и аппаратного обеспечения;
- контроль сроков лицензий на программное обеспечение;
- консультация сотрудников по работе с вычислительной техникой компании.

С быстрым увеличением количества обслуживаемого оборудования процессу учета необходимо уделить особое внимание.

Объектом управления выбирается процесс учета программного и

8

аппаратного обеспечения на предприятии.

Целью объекта управления является планирование, учет и отслеживание состояния программного и аппаратного обеспечения.

Результатом деятельности объекта управления является:

более эффективное управление ИТ-инфраструктурой;

сохранение трудовых ресурсов;

 экономия денежных средств на неоправданных закупках программного и аппаратного обеспечения.

Метод исследования – методология объектно-ориентированного анализа и проектирования.

1.1.3 Сущность задачи автоматизации

<span id="page-8-0"></span>Выбранный процесс является частью более обширной концепции управления ИТ-активами (ITMA, IT Asset Management).

ИТ-актив – любой ИТ-ресурс, представляющий ценность для основной деятельности организации.

ITAM – область деятельности по планированию, учету и отслеживанию состояния ИТ-активов, обеспечивающих соответствующую ценность для основной деятельности организации, представляющая контроль финансовых потоков на протяжении жизненного цикла ИТ-активов, с учетом всех сопутствующих признаков (артефактов).

Выбранный процесс (объект управления) включает в себя два процесса:

– Hardware Asset Management – управление аппаратными активами;

- Software Asset Management – управление программными активами, Мировая практика использования ITAM показывает, что:

– экономия на платежах за лицензии и поддержку – от 7 до 25 %;

 обеспечение соответствия закупаемых ИТ-активов потребностям бизнеса – от 7 до 15 %;

– оптимизация использования ИТ-активов – от 4 до 10 %;

9

- сокращение операционных затрат на ввод и сопровождение рабочих мест – оптимизация деятельности ИТ-персонала;
- обеспечение непрерывности бизнеса.

Система управления ITAM интегрируется с системами смежных подразделений предприятия (бухгалтерия, финансы, безопасность и т. д.).

Вывод по параграфу

Одной из основных обязанностей отдела ИТ является учет программного и аппаратного обеспечения.

В мировой практике активно развивается концепция управления ИТактивами, которая охватывает весь жизненный цикл ИТ-актива.

## <span id="page-9-0"></span>**1.2 Концептуальное моделирование предметной области**

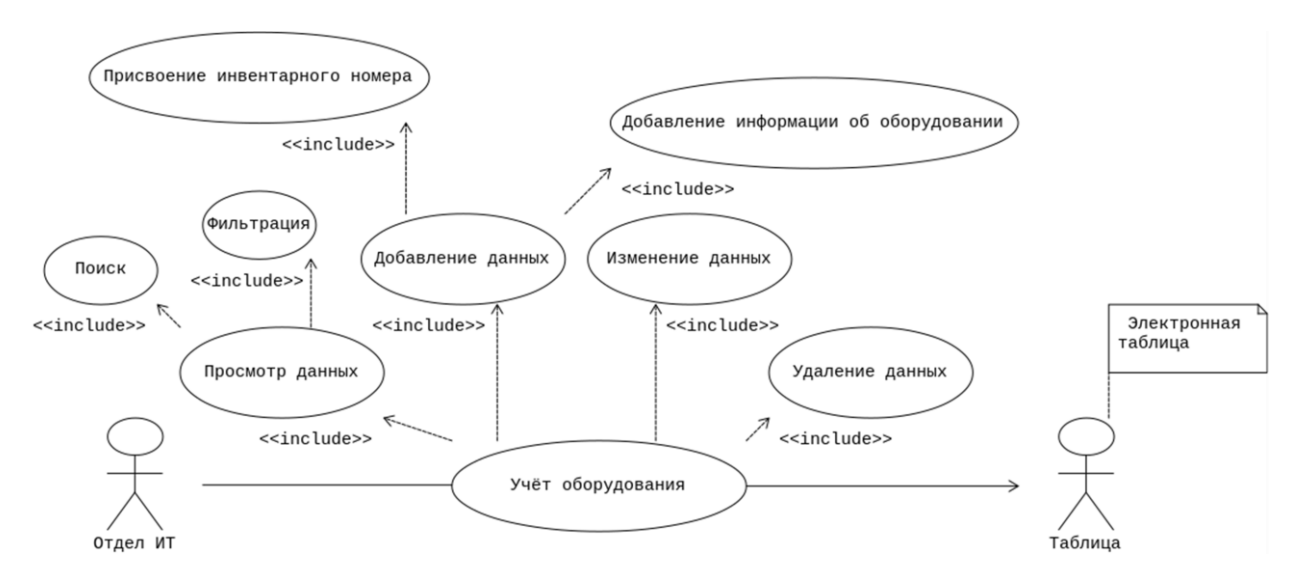

Модель «Как есть» представлена на рисунке 2.

Рисунок 2 – Модель «Как есть». Диаграмма прецедентов UML

Для описания концептуальной модели процесса учета программного и аппаратного обеспечения используется диаграмма прецедентов UML.

Программой учета в модели «Как есть» используются электронные

таблицы. На рабочей станции сотрудника отдела ИТ расположен файл электронной таблицы.

При поступлении оборудования согласно счёту или товарной накладной сотрудник заносит информацию об оборудовании в электронную таблицу, присваивает оборудованию инвентарный номер. Есть возможность дополнить существующую запись новыми данными; удалить запись; просмотреть список оборудования; применить фильтр и поиск.

Необходимо отметить трудоемкость ввода исходной информации об оборудовании, что усугубляется дублированием этой процедуры в бухгалтерии для системы бухгалтерского учета.

Недостатки существующей системы:

- отсутствует централизованный доступ к данным учета оборудования;
- не фиксируется место расположения оборудования и ответственное лицо;
- не ведется информация о состоянии оборудования в течении всего жизненного цикла с момента планирования до вывода из эксплуатации, например, перемещение, неисправности и ремонты, модернизация и т.д.

Клиент-серверная архитектура решит проблему с централизованным доступом, позволит работать с системой нескольким пользователям.

Возможности электронных таблиц для анализа данных достаточно обширны, поэтому в модели «Как должно быть» необходимо предусмотреть поиск и фильтрацию записей.

Необходимо учесть то, что только лишь модернизация технических решений не приведет к желаемым улучшениям выбранного процесса. Также необходимо проработать и ввести на предприятии положение о учете ИТ-активов.

11

Модель «Как должно быть» представлена на рисунке 3.

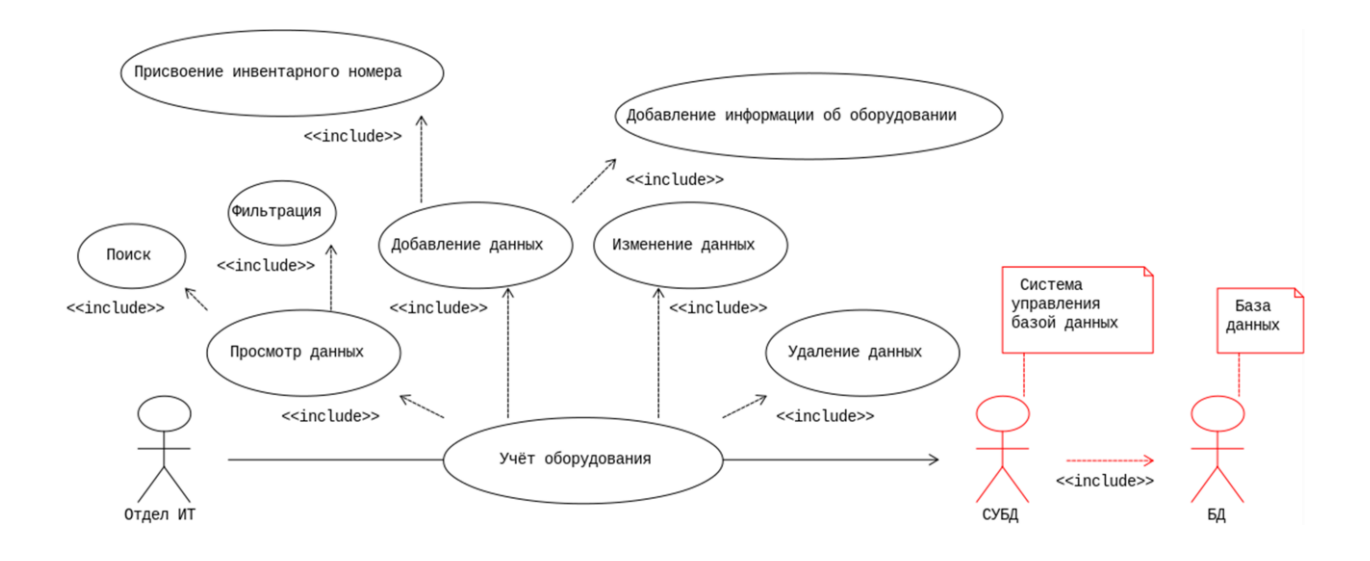

Рисунок 3 – Модель «Как должно быть». Диаграмма прецедентов UML

Выводы по параграфу

Согласно проведенному анализу, модель «Как есть» имеет ряд недостатков. Это неполная информация об оборудовании, хранение данных в файле электронной таблицы, расположение файла на рабочей станции сотрудника отдела ИТ.

Представленная модель «Как должно быть» позволяет решить выявленные недостатки.

#### <span id="page-11-0"></span>**1.3 Постановка задачи**

1.3.1 Цель и назначение автоматизированного варианта решения задачи

<span id="page-11-1"></span>Назначением реализации работы информационной системы по учету программного и аппаратного обеспечения может служить:

- учет состояния ИТ-активов предприятия: поступление, ввод в эксплуатацию, перемещение, модернизация, вывод из эксплуатации;
- хранение данных в реляционной базе данных;
- автоматизация ввода, контроля и загрузки данных первичных

документов в базу данных с использованием экранных форм (например, в поле ввода «Производитель» можно выбрать производителя из выпадающего списка).

1.3.2 Общая характеристика организации решения задачи на ЭВМ

<span id="page-12-0"></span>В рамках разрабатываемой системы отделу ИТ необходимо будет более полно отражать информацию об ИТ-активах, в первую очередь при внесении первичной информации. Первичными источниками данных являются счет или товарная накладная, для уточнения данных необходимо использовать интернет-ресурсы производителей оборудования.

Данные вносятся в систему посредством электронных форм вебинтерфейса.

Результатом работы системы является вывод информации через вебинтерфейс, например, список оборудования содержит инвентарный номер, дату поступления и ввода в эксплуатацию, поля с характеристиками и т. д.

Для хранения данных используется реляционная база данных. Доступ к данным осуществляется через веб-интерфейс при вводе логина и пароля.

<span id="page-12-1"></span>1.3.3 Формализация расчетов подзадач

Описание входных показателей за год:

- платежи за лицензии и поддержку: 2 000 000 руб.,
- платежи на закупку оборудования: 2 000 000 руб.,
- затраты рабочего времени на внесение данных об оборудовании (с учетом дублирования в бухгалтерии): 247 часов. Переведем часы в оплату труда: 50 000 / 20 × 8 = 312,5 руб./час,

 $247 \times 213,5 = 77187,5 \text{ рублей.}$ 

Описание результатных показателей:

 экономия на платежах за лицензии и поддержку:  $2000000 \times 7 \% = 140000 \text{ p}$ 

- экономия на платежах на закупку оборудования:  $2000000 \times 7\% = 140000 \text{ py6}$ .
- оптимизация затраты рабочего времени на внесение данных об оборудовании: 123,5 часа.

Это составит 38 593,75 рублей.

Итого экономия составит: 318 593,75 рублей в год.

Выводы по параграфу

Согласно мировой практике после внедрения системы управления ITAM экономия затрат на платежах на программное и аппаратное обеспечение снижается минимум на 7%. Так же внедрение системы управления выбранным процессом поможет повысить производительность труда отдела ИТ и бухгалтерии.

# <span id="page-13-0"></span>**1.4 Анализ существующих разработок и обоснование выбора технологии проектирования**

В существующей («Как есть») модели процесса применяется электронная таблица Calc LibreOffice. Файл с данными расположен на рабочей станции сотрудника отдела ИТ.

На рынке программного обеспечения присутствует готовое решение на платформе 1С: Предприятие 8 – 1С: ТОИР Управление ремонтом и обслуживанием оборудования 2 [1].

Фирма «1С» – российская компания, специализирующаяся на дистрибуции, поддержке и разработке компьютерных программ и баз данных делового и домашнего назначения.

Возможности 1С: ТОИР:

ведение списка оборудования;

- ведение документов принятия к учету и списания оборудования;
- учет перемещения оборудования;
- классификация оборудования;
- ведение технологических карт ремонтов;
- формирование и ведение базы нормативов ТОиР;
- ведение списка объектов регламентных мероприятий;
- хранение исторических данных о ремонтах оборудования;
- ведение базы данных текстовых и графических документов.

Система 1С: ТОИР предназначена для специалистов по организации ремонтов и обслуживания промышленного оборудования, а также для всех подразделений, имеющих какое-либо отношение к управлению активами, ремонтам и обслуживанию. Расчет стоимости системы 1С: ТОИР приведен в таблице 1.

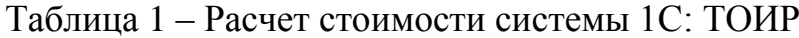

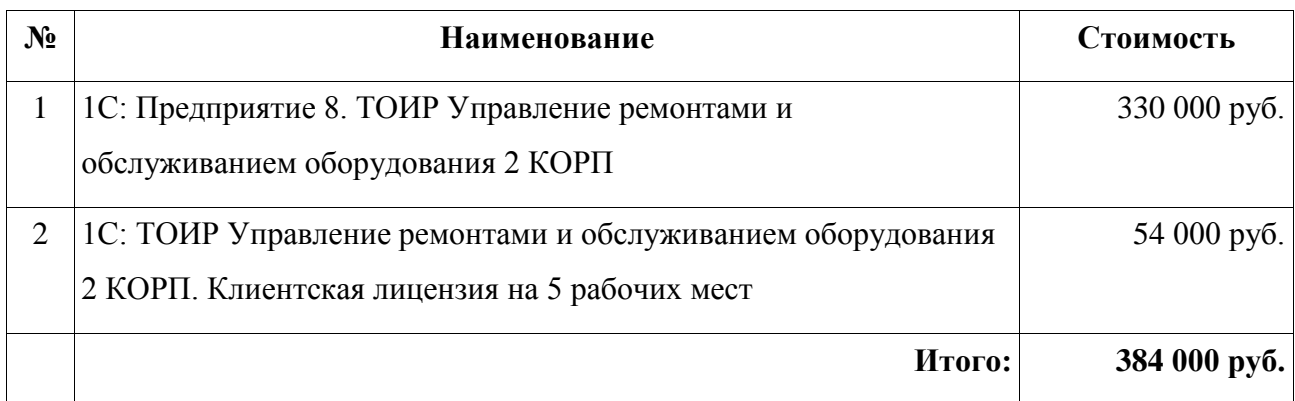

Для решения задачи управления процессом учета программного и аппаратного обеспечения решение от компании 1С на данном этапе избыточно, основной функционал направлен на организацию технического обслуживания и ремонтных работ.

Выводы по параграфу

На рынке программного обеспечения присутствуют готовые решения, которые включают функции по учету оборудования, но также обладают избыточным функционалом.

Выводы по главе 1

В этой главе обозначен объект управления – процесс учета программного и аппаратного обеспечения на предприятии.

Проведя анализ объекта управления, были выявлены недостатки существующей модели. Модель «Как должно быль» призвана их решить.

Для бизнеса внедрение системы управления позволит снизить затраты на закупку программного и аппаратного обеспечения.

Наличие на рынке программного обеспечения готовых решения позволит сделать выбор между покупкой готовой системы и разработкой собственного решения.

## **Глава 2 Разработка и реализация проектных решений**

#### <span id="page-16-1"></span><span id="page-16-0"></span>**2.1 Логическое моделирование предметной области**

2.1.1 Логическая модель и ее описание

<span id="page-16-2"></span>На основании логической модели «Как должно быть», приведенной на рисунке 3 (глава 1), и специфики решаемой задачи необходимо разработать диаграмму классов предметной области.

Диаграмма классов (англ. Static Structure diagram) – структурная диаграмма языка моделирования UML, демонстрирующая общую структуру иерархии классов системы, их коопераций, атрибутов (полей), методов, интерфейсов и взаимосвязей между ними. Диаграмма классов является ключевым элементом в объектно-ориентированном моделировании [2].

Так как перечень оборудования, подлежащего учету довольно обширен, удобнее распределить классы по модулям:

- inventory содержит классы с атрибутами, необходимыми для инвентаризации;
- workstation содержит классы по рабочим станциям;
- hardware содержит классы, описывающие комплектующие для рабочих станций;

periphery – содержит классы, описывающие прочее оборудование.

Классы с постфиксом Mixin, абстрактные, добавляют необходимые атрибуты и методы классам.

Базовый класс BaseHardware также является абстрактным, от него наследуются классы в модулях hardware и periphery.

Модуль workstation.

Класс Workstation представляет рабочую станцию (системный блок или ноутбук) и агрегирует в себе классы комплектующих (hardware).

Диаграмма классов модуля workstation приведена на рисунке 4.

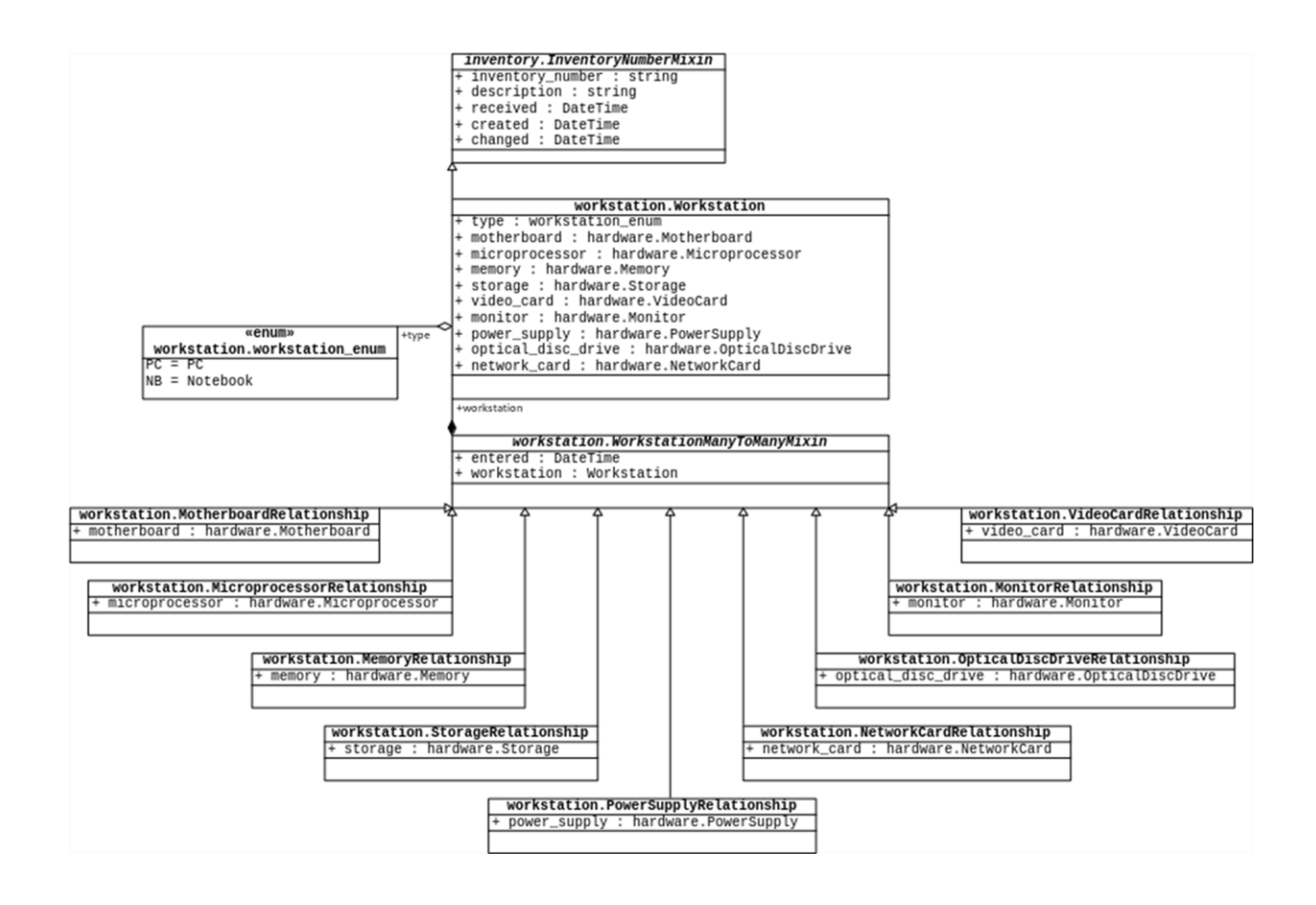

Рисунок 4 – Модуль workstation. Диаграмма классов UML

Для хранения состояния рабочей станции и комплектующих необходима связь многие-ко-многим, реализованная через промежуточные классы с атрибутом для хранения даты и времени.

Модуль hardware.

Модуль содержит классы комплектующих:

- Motherboard материнские платы,
- $-$  Microprocessor процессоры,
- Memory оперативную память,
- Storage накопители жестких дисков, твердотельные накопители,
- VideoCard видеокарты,
- Monitor мониторы,
- PowerSupply блоки питания,
- OpticalDiscDrive приводы оптических дисков,
- NetworkCard сетевые карты.

Диаграмма классов модуля hardware приведена на рисунке 5.

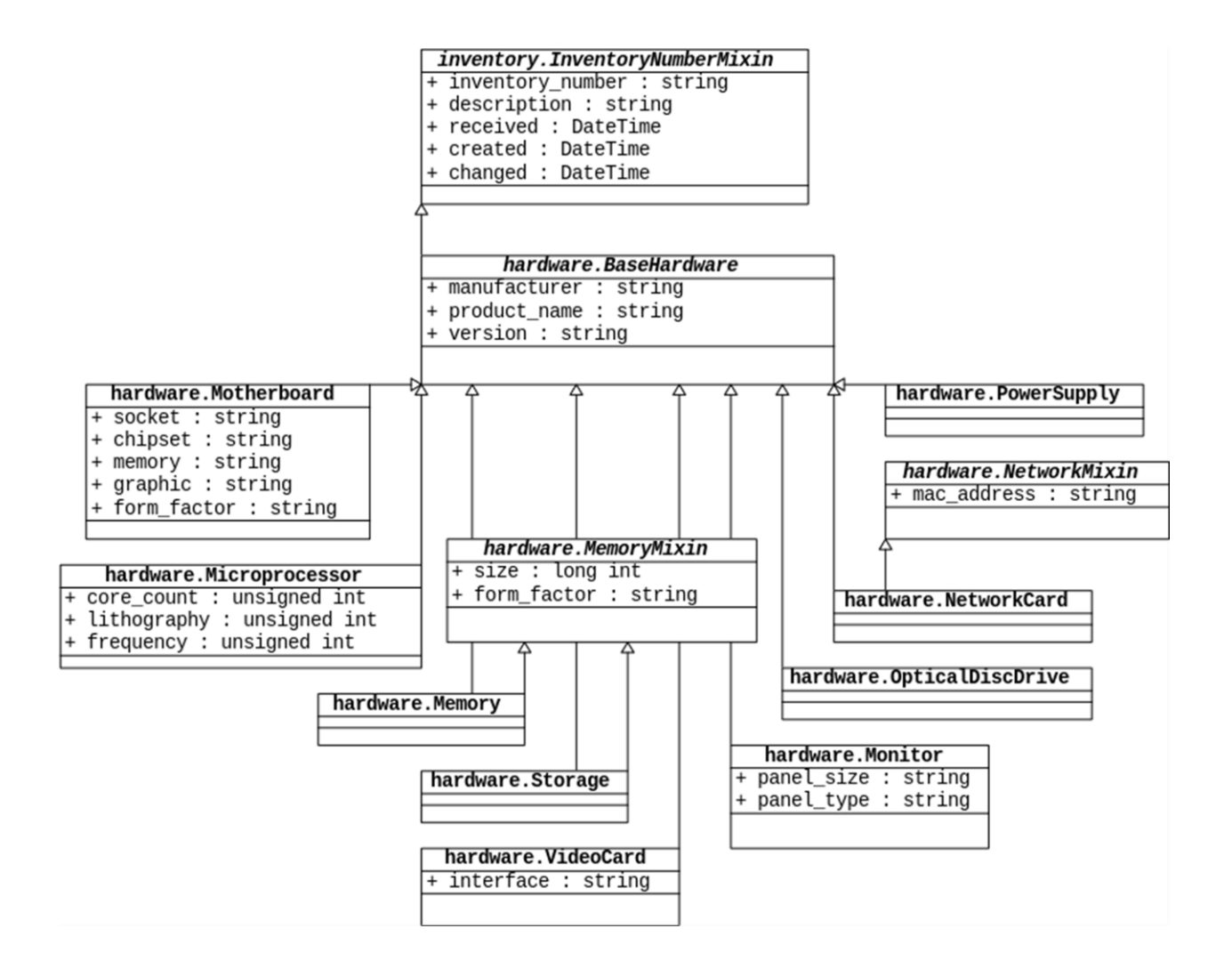

Рисунок 5 – Модуль hardware. Диаграмма классов UML

Здесь для добавления специфичных атрибутов также применяется концепция миксинов. Общие для всех классов атрибуты унаследованы от BaseHardware.

Модуль periphery.

Модуль содержит прочее оборудование.

Диаграмма классов модуля periphery приведена на рисунке 6.

Классы, описывающие прочее оборудование:

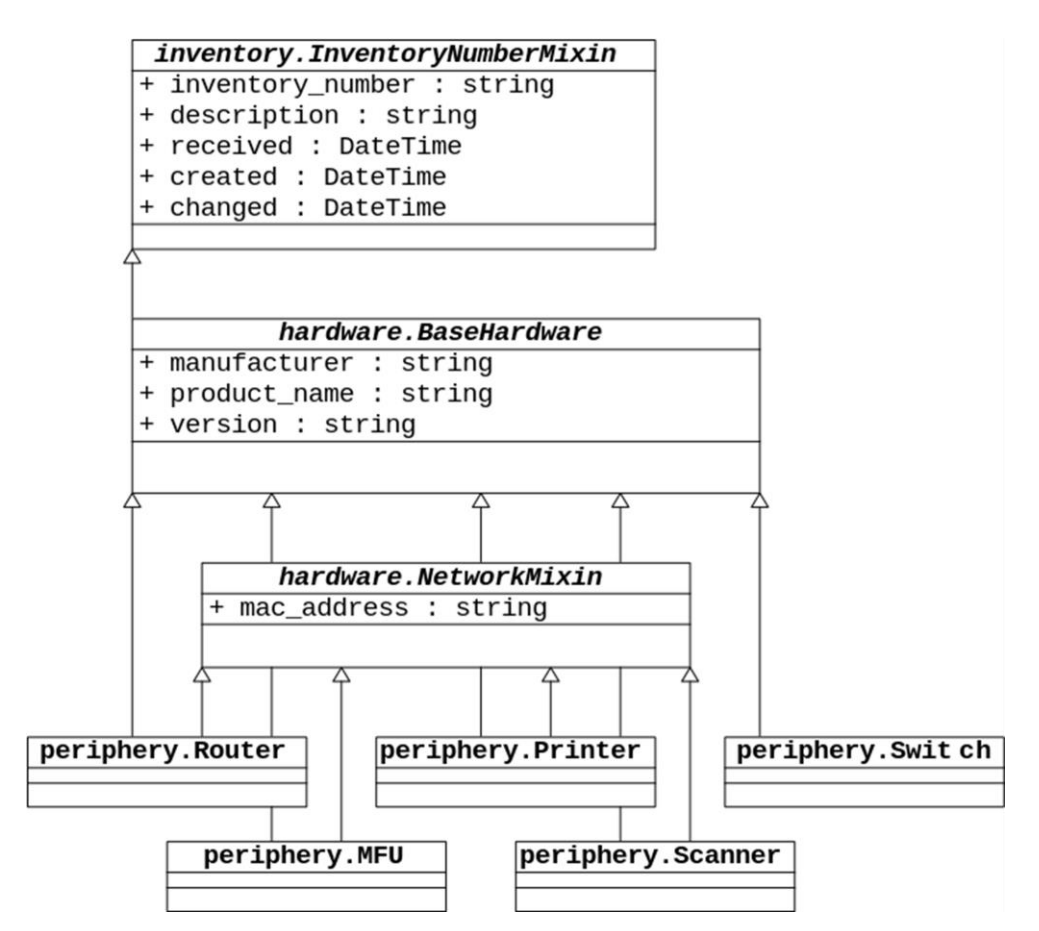

Рисунок 6 – Модуль periphery. Диаграмма классов UML

- Router,
- Switch,
- MFU,
- Printer,
- Scanner.

## 2.1.2 Используемые классификаторы и системы кодирования

<span id="page-19-0"></span>Записи в базе данных однозначно идентифицируются по ID (идентификационный номер).

Также оборудование может содержать инвентарный номер.

В таблице 2 представлены классификаторы и система кодирования.

Таблица 2 – Классификаторы и система кодирования

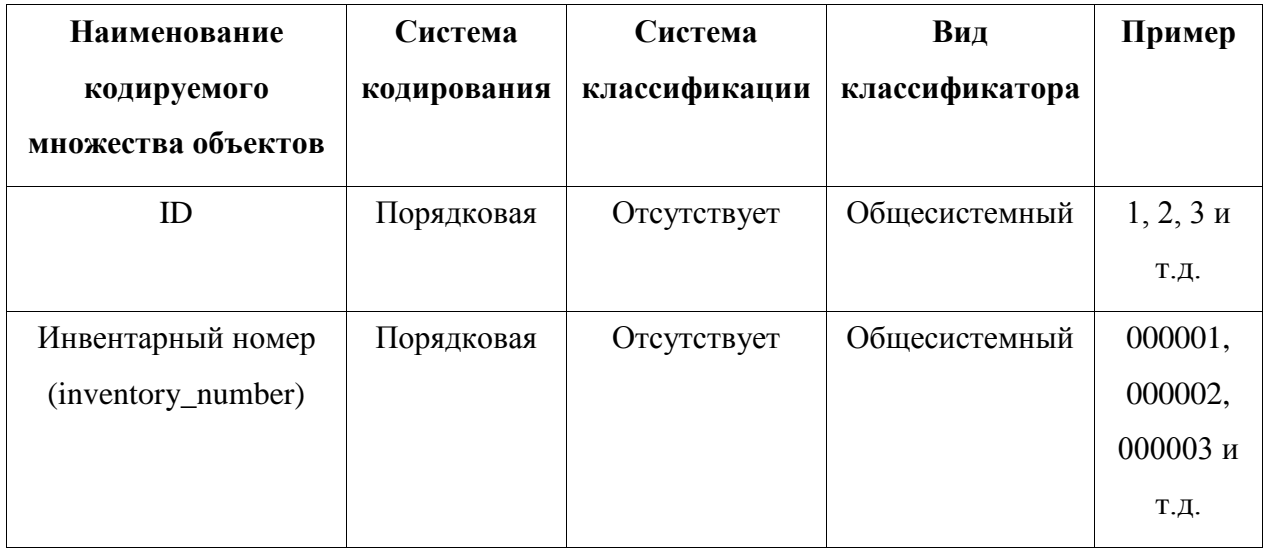

ID и инвентарный номер присваивается оборудованию в порядке возрастания.

<span id="page-20-0"></span>2.1.3 Характеристика нормативно-справочной и входной оперативной информации

Входными документами являются счет или товарная накладная.

Первичные данными:

- наименование товара,
- количество,
- дата получения.

Объем данных зависит от количества позиций в документе – в среднем 3 позиции.

Частота возникновения документа – в среднем 1 документ в день.

<span id="page-20-1"></span>2.1.4 Характеристика базы данных

В реляционной базе данных организация связей между объектами

#### возможна следующими способами:

- один-к-одному,
- один-ко-многим,
- многие-ко-многим.

Связь один-к-одному достаточно специфична и применяется, когда необходимо дополнить одну таблицу полями из другой.

Один-ко-многим самая распространенная связь. Например, есть таблица с производителями оборудования и есть несколько таблиц по типу оборудования с полем с внешним ключом записи из таблицы производителя.

Многие-ко-многим это связь, при которой множественным записям из одной таблицы могут соответствовать множественные записи из другой. Например, запись в таблице рабочей станции ссылается на несколько записей в таблице оперативной памяти, причем запись в таблице оперативной памяти может ссылаться на несколько записей в таблице рабочей станции (вчера была установлена на одной рабочей станции, сегодня установили на другую).

Связь многие-ко-многим реализуется с помощью дополнительной таблицы, содержащей первичные ключи связываемых таблиц. В дополнительной таблице можно добавить поля для хранения нужной информации. К примеру, поле с датой установки оперативной памяти в рабочую станцию.

Разрабатываемая система позволяет пользователю взаимодействовать с базой данных с помощью полей форм веб-интерфейса; списков таблиц, записей; кнопок, элементов выбора.

В форме выделяются обязательные поля для заполнения, происходит проверка введенных дынных, отображаются сообщения об успешной или неуспешной операции записи.

Пример формы ввода данных рабочей станции приведен на рисунке 7.

 $22$ 

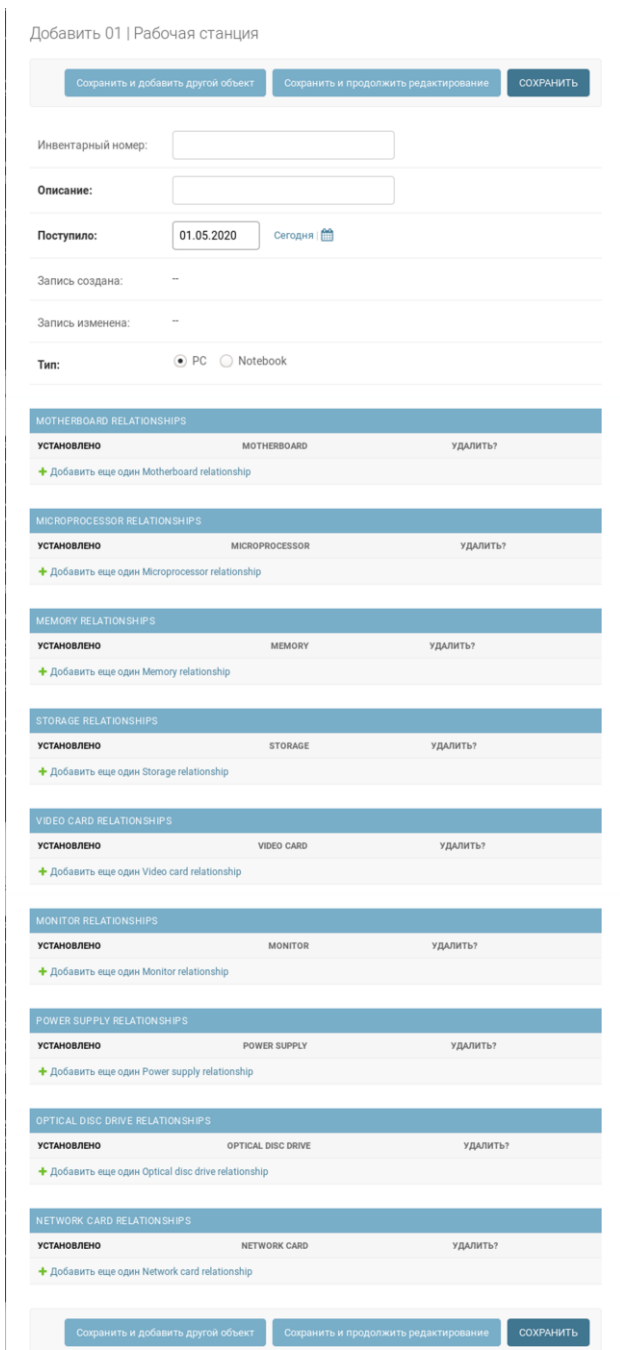

Рисунок 7 – Форма ввода данных рабочей станции

Также отображается информация по связанным формам (связь многиеко-многим).

Пример формы ввода данных материнской платы приведен на рисунке 8.

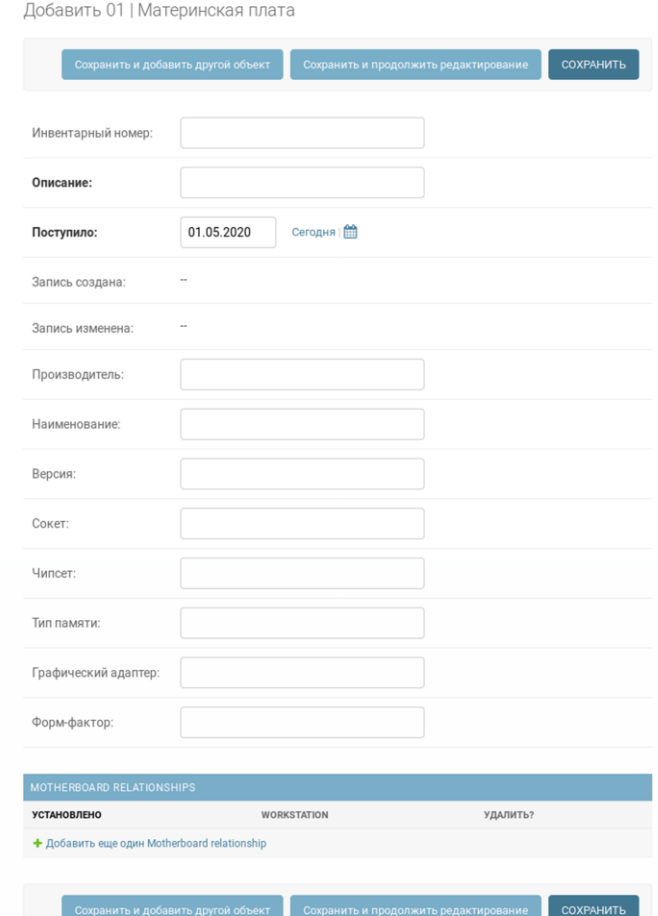

Рисунок 8 – Форма ввода данных материнской платы

Поле «Поступило» заполняется автоматически текущей датой, которую можно изменить вручную.

# 2.1.5 Характеристика результатной информации

<span id="page-23-0"></span>Результатная информация доступна в системе в виде таблицы. В полях таблицы отображается структурированная информация об объекте учета.

BAGA<br>GIGA<br>1660<br>2020<br>BAGA GIGA<br>COECO I Core I5<br>fee Lake I я плата<br>А РКО<br>К-09  $\frac{1}{2}$ Материнская<br>MSI B450M-A I<br>MAX | 2020-06 E  $\ensuremath{\mathcal{C}}$ 5g  $\ensuremath{\mathop{\mathcal{C}}\nolimits}$ 2020 r. 10 июня 2020 г 10 июня 2020 г 10 июня **ATIMCH** ÆИ **10 июня 2020 г 10 июня 2020 г** 12020<sub>r</sub> 10 июня Выберите 01 | Рабочая станция для изменения a 2020 r. 9 июня 2020 г. 1 мая 2020 г. июня  $\overline{\pi}$ Отдел ИТ Отдел 000002 100001  $\begin{array}{ccc} & \circ & \circ \end{array}$  $\Box$  $\sigma$ Рисунок 9 – Список рабочих станций

Основные поля списка рабочих станций – это инвентарный номер, где расположен, дата создания, редактирования, когда поступило, тип, связанные таблицы базы данных.

2 слота<br>DDR4 DIMM,<br>2133-3400<br>MГц DDR4 DIMM,<br>1866-4133<br>MT4 4 слота<br>DDR4 DIMM,<br>2133-3200<br>MГц 4 слота<br>DDR4 DIMM<br>2133-2400<br>MГц INTICET Intel<br> $2170$ AMD<br>9450 Intel<br>B250 AMD<br>9450 LGA1151 LGA1151 OKET AM4 AM4 rev. 1.0  $\hat{\mathbf{r}}$  $\tilde{E}$  $\bar{t}$ PRO 3450M Pro4-F **Z1701 PRO**<br>GAMING GA-B250-<br>FinTech **B450M-**<br>MAX GIGABYTE ASRock ASUS MSI ЗАПИСЬ ИЗМЕНЕНА 10 июня 2020 г. 10 июня 2020 г. 10 июня 2020 г. 10 июня 2020 г.  $\bar{\tau}$ ЗАПИСЬ СОЗДАНА 9 июня 2020 г. 9 июня 2020 г. 9 июня 2020 г. 9 июня 2020 г Зыберите 01 | Материнская плата для изменения  $\overline{\phantom{a}}$ Найти июня 2020 г. **июня 2020 г.** июня 2020 г. юня 2020 г. пило иата<br>31GABYTE<br>3A-B250-<br>inTech (rev  $\bar{1}$  $\begin{array}{c} \square \end{array}$  $\sigma$ 

Рисунок 10 – Список материнских плат

На страницах списков расположено поле ввода поиска, сбоку находится панель с фильтрами.

Если количество записей превышает определенное значение, то

отображение списка делится на несколько страниц, добавляется панель пагинации.

Выводы по параграфу

В данном параграфе рассмотрены элементы логической модели системы, их структура и взаимосвязи.

Приведены примеры веб-интерфейса системы, формы для ввода данных в систему, а также представление информации об оборудовании в табличном виде.

### <span id="page-26-0"></span>**2.2 Физическое моделирование АИС**

2.2.1 Выбор архитектуры АИС

<span id="page-26-1"></span>Так как к разрабатываемой системе должен быть обеспечен централизованный доступ для нескольких сотрудников, выбирается трехзвенная клиент-серверная архитектура.

Клиент: веб-браузер (Chrome, Firefox, Edge).

Сервер приложения: прокси-сервер (Nginx), wsgi интерфейс приложения (Gunicorn), веб-фреймворк (Django).

Система управления базой данных (PostgreSQL).

Операционная система: Linux Debian 10.

2.2.2 Функциональная схема проекта

<span id="page-26-2"></span>Здесь описывается состав функциональной структуры системы, выделяются подсистемы.

К основным относя те функции, которые решают бизнес-задачи, возложенные на систему.

Служебные функции обеспечивают работу самой системы.

Иерархия функций управления и обработки данных приведена в таблице 3.

Таблица 3 – Функции системы

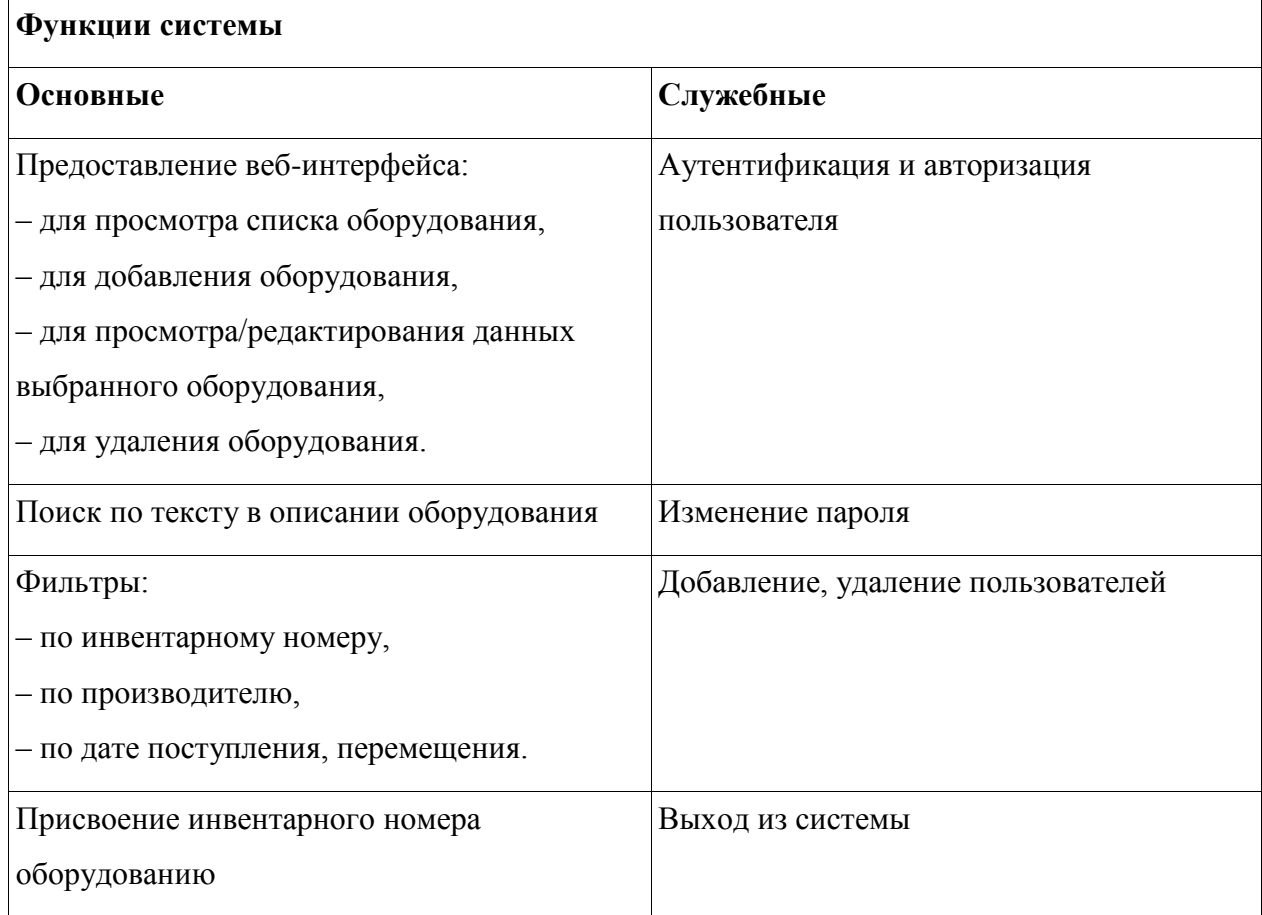

Сценарии диалога можно рассматривать как последовательность переходов системы из одного состояния в другое. Важно, чтобы ни одно из состояний не было тупиковым, пользователь должен иметь возможность перейти из любого текущего состояния диалога в требуемое (за один или несколько шагов). Для этого в ходе разработки интерфейса необходимо определить все возможные состояния диалога и пути перехода из одного состояния в другое.

Целями разработки сценария диалога являются: выявление и устранение возможных тупиковых ситуаций ходе развития диалога; выбор рациональных путей перехода из одного состояния диалога в другое (из текущего в требуемое); выявление неоднозначных ситуаций, требующих оказания дополнительной помощи пользователю.

# Сценарий диалога приведен в таблице 4.

# Таблица 4 – Сценарии диалога

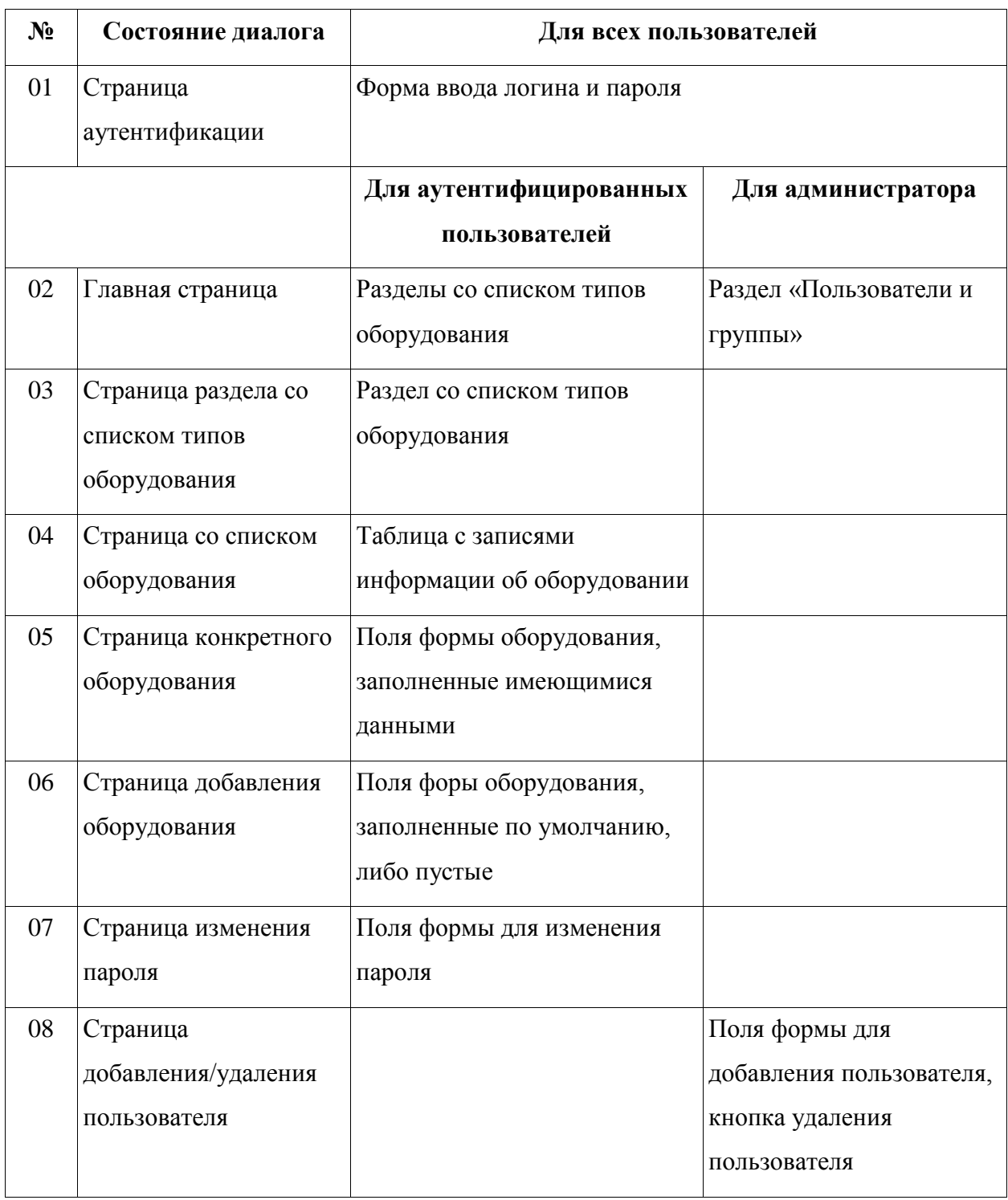

Сценарий диалога позволяет описать процесс взаимодействия пользователя с приложением на уровне решаемой им прикладной задачи.

Система может находиться в двух состояниях:

- ожидания действия пользователя;
- выполнения процесса, реакции на действие пользователя.

Переход от первого состояния во второе осуществляется посредством выполнения запроса к базе данных, а обратно посредством перехода на другую страницу приложения.

Орграф сценария диалога приведены на рисунке 11.

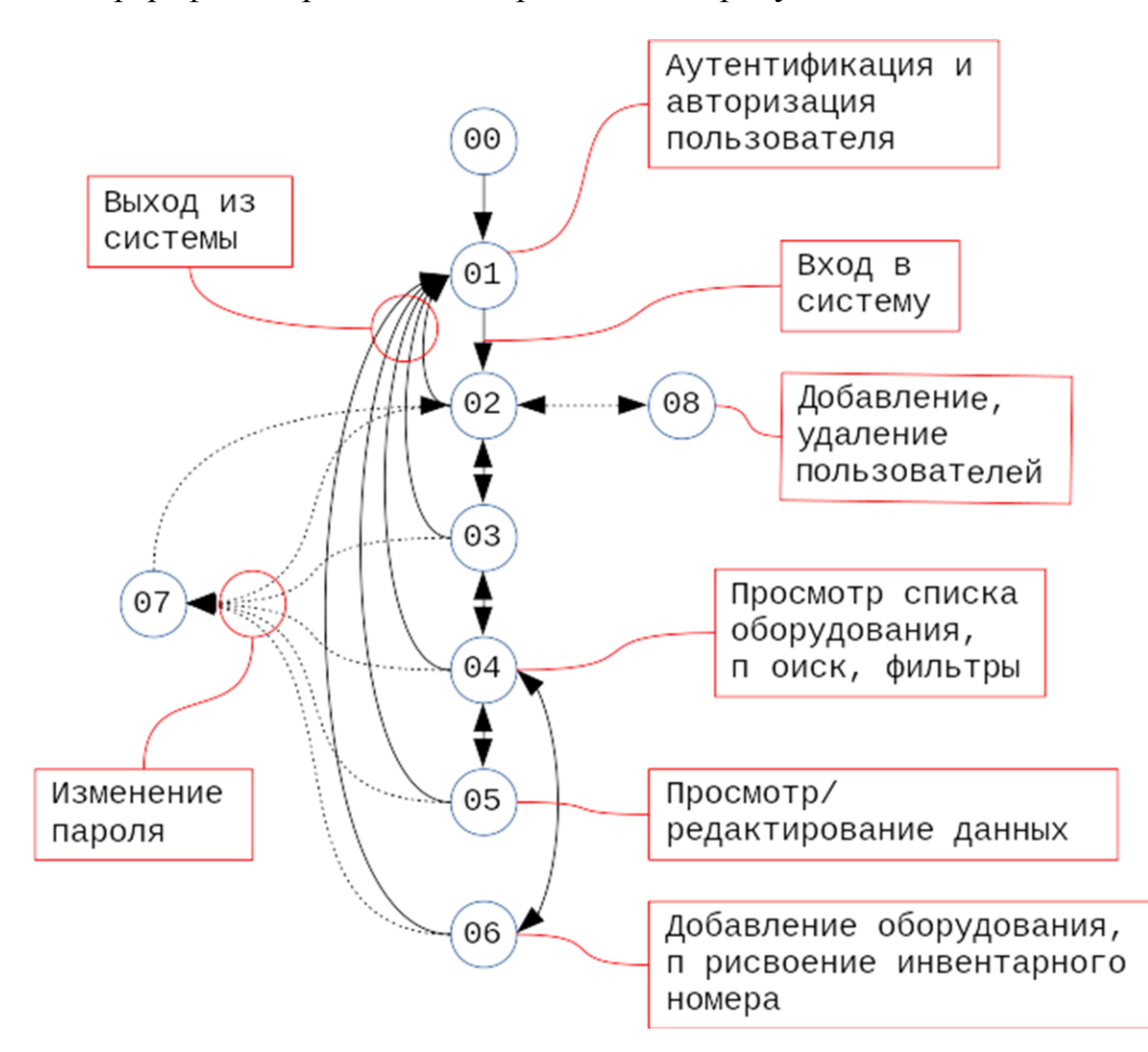

Рисунок 11 – Орграф сценария диалога системы

Сценарий диалога позволяет однозначно определить все уровни системы, на которых пользователь принимает решение относительно следующего действия, и исключить возможность возникновения тупиковых сценариев.

<span id="page-30-0"></span>2.2.3 Структурная схема проекта

Рассмотрим структуру проекта (рисунок 12).

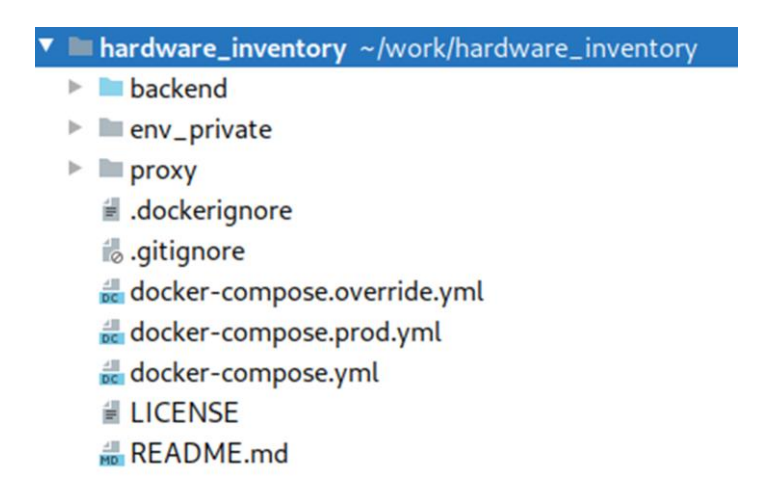

Рисунок 12 – Структура корня проекта

В корне проекта содержатся файлы системы версионирования Git, системы контейнеризации Docker, лицензия и инструкция к проекту.

Папка evn\_pivate содержит приватные переменные окружения проекта.

Папка proxy содержит настройки прокси-сервера.

Папка backend является корнем приложения Django.

Фреймворк Django придерживается концепции Model-View-Controller.

Model-View-Controller (MVC, «Модель-Представление-Контроллер», «Модель-Вид-Контроллер») – схема разделения данных приложения, пользовательского интерфейса и управляющей логики на три отдельных компонента: модель, представление и контроллер – таким образом, что модификация каждого компонента может осуществляться независимо [3].

Модель (Model) предоставляет данные и реагирует на команды контроллера, изменяя своё состояние.

Представление (View) отвечает за отображение данных модели пользователю, реагируя на изменения модели.

Контроллер (Controller) интерпретирует действия пользователя, оповещая модель о необходимости изменений.

Папка приложения содержит файлы по сборке контейнера, настройки для тестов, файл со списком пакетов зависимостей (рисунок 13).

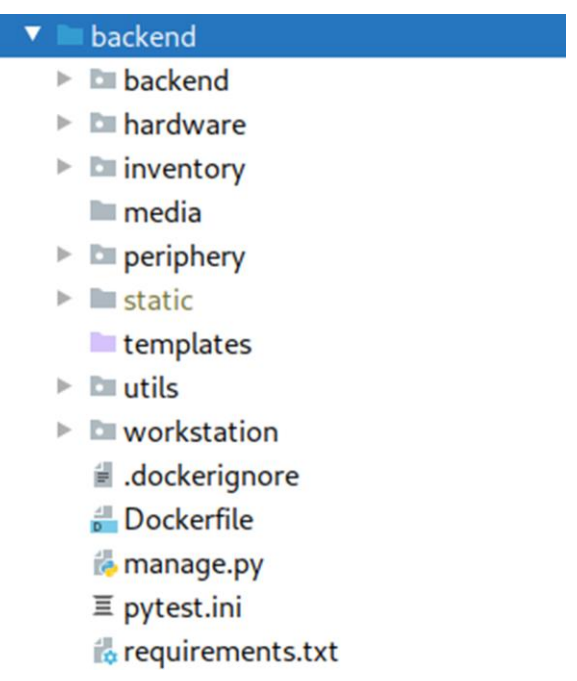

Рисунок 13 – Структура корня приложения

Файл manage.py – интерфейс для взаимодействия с приложением на Django.

Одноименная папка backend – пакет приложения, содержит файлы конфигурации.

Папки media, static, templates предназначены для статических файлов (изображения, видео, html, css, js и т. д.).

Пакет utils содержит код (функции, декораторы, классы), используемый в разных модулях.

2.2.4 Описание программных модулей

<span id="page-31-0"></span>Система содержит четыре основных модуля: inventory, workstation, hardware и periphery.

Модуль inventory описывает структуру классов модели базы данных общих для всего оборудования (рисунок 14).

 $\sqrt[n]{\mathbb{Z}}$  inventory  $\mathbb{F}$  **Fixtures** init\_inventory.json  $\Psi$  **E** migrations ille \_\_init\_\_.py ille \_\_init\_\_.py admin.py to apps.py *i* models.py

Рисунок 14 – Структура модуля inventory

Папка fixtures содержит данные для инициализации базы данных начальными данными.

Слой модель (Model) расположен в файлах models.py модулей.

Django предоставляет готовое решение для администрирования приложения через веб-интерфейс.

Слой представления (View) в данном приложении реализуется встроенным модулем Django – django.contrib.admin.

Слой контроллеров (Controller) необходимо реализовать в файлах admin.py модулей.

Модуль workstation описывает классы, отражающие параметры рабочих станций (рисунок 15).

**V** E workstation  $V \equiv$  fixtures init\_workstation.json  $\Psi$  **E** migrations 6 0001\_initial.py 6 \_\_init\_\_.py  $\Psi$  EII tests 缘\_\_init\_\_.py test\_models.py 路\_\_init\_\_.py admin.py apps.py in models.py 33

Рисунок 15 – Структура модуля workstation

Модуль hardware содержит классы, описывающие комплектующие для рабочих станций (рисунок 16).

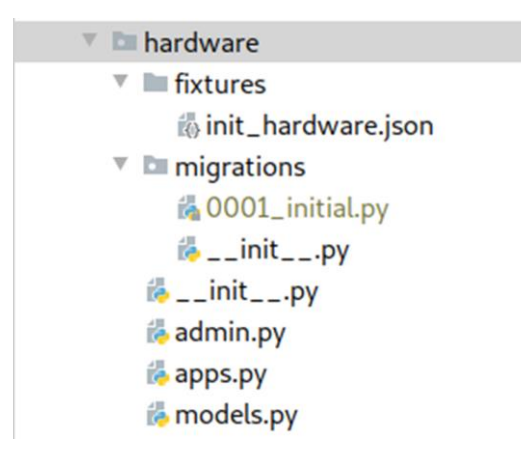

Рисунок 15 – Структура модуля hardware

В папке migrations хранится история изменений структуры базы данных.

Модуль periphery – содержит классы, описывающие прочее оборудование (рисунок 17).

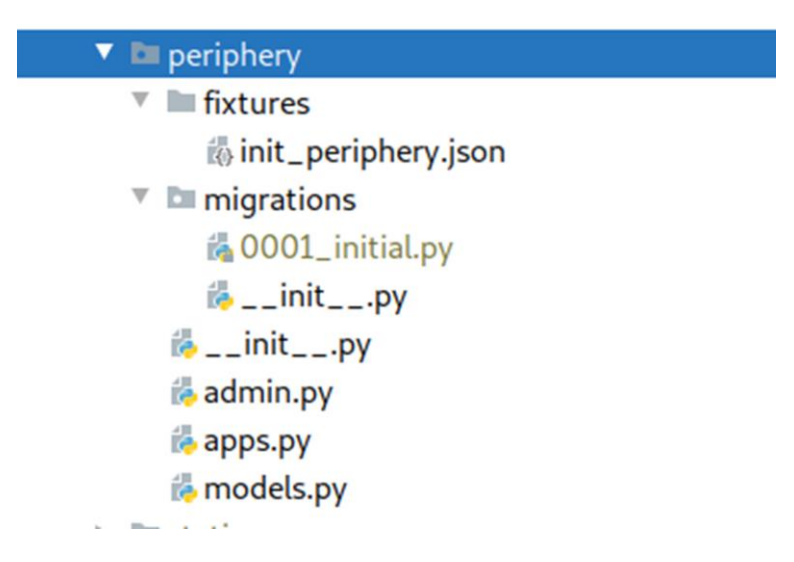

Рисунок 16 – Структура модуля periphery

Модульная структура позволяет инкапсулировать, сделать код

компактнее, что позволяет ускорить процесс разработки и сопровождения проекта.

Выводы по параграфу

В данном параграфе определена архитектура проекта, функциональная схема и структура проекта.

### Выводы по главе 2

В данной главе разработана диаграмма классов предметной области, являющаяся прототипом базы данных, порядок классификации оборудования, описаны характеристики входной и выходной информации, выбрана архитектура системы и технологии для разработки. Перечислены функции системы и сценарии диалога, обозначена структурная схема проекта и программные модули.

### <span id="page-35-0"></span>**Глава 3 Оценка и обоснование экономической эффективности**

#### **проекта**

# <span id="page-35-1"></span>**3.1 Выбор и обоснование методики расчета экономической эффективности**

Экономическая эффективность складывается из:

- сокращения затрат на проведение вычислительных операций;
- совершенствования производственной и хозяйственной деятельности.

Ключевыми инструментами оценки экономической эффективности являются расчет и сравнение трудовых и стоимостных показателей, а также срока окупаемости проекта.

Для обоснования экономической эффективности системы автоматизации выбирается расчет прямой эффективности от внедрения информационной системы.

Для расчета прямого эффекта от внедрения разработанного программного продукта необходимо рассмотреть показатели трудовых и стоимостных затрат.

К трудовым показателям относятся следующие:

1) Абсолютное снижение трудовых затрат, рассчитываемое по формуле:

$$
\Delta T = T_0 - T_1,\tag{1}
$$

где  $T_0$  – время, затрачиваемое на выполнение автоматизируемых операций в базовом варианте,

 $T_1$  – время, затрачиваемое на выполнение автоматизируемых операций в проектном варианте.

2) Коэффициент относительного снижения трудовых затрат  $k_T$  (в процентах), для расчета которого используется следующая формула:

$$
k_T = (\Delta T_0/T_1) \cdot 100\%,\tag{2}
$$

36

3) Индекс снижения трудовых затрат, рассчитываемый следующим образом:

$$
Y_T = T_0 / T_1,\tag{3}
$$

К стоимостным показателям относятся следующие:

1) Абсолютное снижение стоимостных затрат:

$$
\Delta C = C_0 - C_1,\tag{4}
$$

где  $C_0$  – стоимостные затраты на обработку информации по базовому варианту,

 $C_1$  – стоимостные затраты на обработку информации по предлагаемому варианту.

2) Коэффициент относительного снижения стоимостных затрат  $k_c$  (в процентах), определяемый по следующей формуле:

$$
k_C = (\Delta C_0 / C_1) \cdot 100\%,\tag{5}
$$

3) Индекс снижения стоимостных затрат, рассчитываемый по формуле:

$$
Y_C = C_0 / C_1,\tag{6}
$$

Коэффициенты  $k_c$  и  $Y_c$  характеризуют рост производительности труда за счет внедрения более экономичного варианта проектного решения.

Помимо рассмотренных показателей целесообразно также рассчитать срок окупаемости затрат на внедрение проекта  $(T_{OK})$ :

$$
T_{OK} = k_{\Pi}/\Delta C, \tag{7}
$$

где  $k_{\Pi}$  – капитальные затраты на создание проекта.

$$
k_{\Pi} = C + 3\Pi + M_{\Pi} + H,
$$
 (8)

где – первоначальная стоимость программного продукта,

 – заработная плата разработчика на всех этапах проектирования и внедрения,

 $M_{\Pi}$  – затраты на использование ЭВМ на этапе проектирования и внедрения,

– накладные расходы на этапе проектирования и внедрения.

$$
M_{\Pi} = (C_{\Pi} \cdot t_{\Pi}) + (C_{\Pi} \cdot t_{\Pi}), \qquad (9)
$$

где  $C_{\Pi}$  и  $C_{\Pi}$  – стоимости одного часа процессорного и дисплейного времени,

 $t_{\Pi}$  и  $t_{\Pi}$  – процессорное и дисплейное время, необходимое для решения задачи (час).

Вывод по параграфу.

Для обоснования экономической эффективности проекта выбирается расчет прямой эффективности от внедрения информационной системы

Для оценки экономической эффективности проекта рассчитываются и сравниваются трудовые и стоимостные показатели, а также срок окупаемости проекта.

## **3.2 Расчет показателей экономической эффективности проекта**

<span id="page-37-0"></span>На основании описанной методики необходимо выполнить расчет показателей экономической эффективности (таблица 5) и сделать вывод об экономической обоснованности внедрения автоматизированной системы.

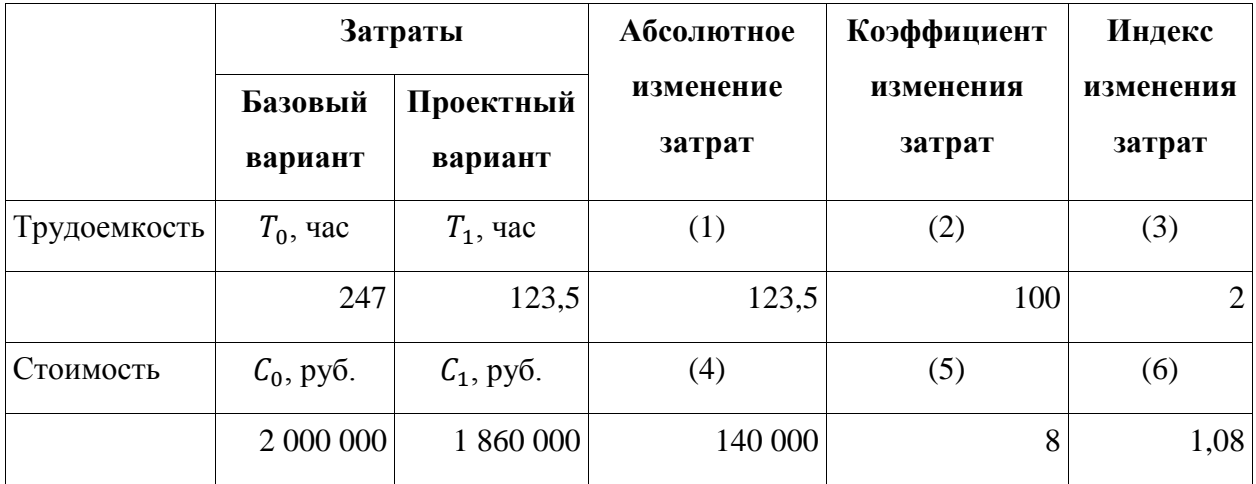

Таблица 5 – Расчет показателей экономической эффективности проекта

Рассчитаем капитальные затраты на разработку данной системы.

Примем заработную плату разработчика 48 000 руб./месяц или 2 400 руб./день.

Разработка системы займет 20 дней.

Следовательно заработная плата разработчика составит 48 000 руб.

$$
k_{\Pi} = C + 3\Pi + M_{\Pi} + H
$$

Рассчитаем затраты на использование ЭВМ.

Так как программа разработана на современных быстродействующих компьютерах, то в дополнительном процессорном времени необходимости нет, т.е.  $C_{\Pi} = 0$  и  $t_{\Pi} = 0$ .

 $C_{\text{I}}$  примем по тарифной ставке 40 руб/час.

$$
M_{\Pi} = C_{\Pi} \cdot t_{\Pi} = 40 \cdot 20 \cdot 8 = 6400 \text{py6}.
$$

Первоначальную стоимость программного продукта С примем за 0 руб., т. к. в разработке используется свободное программное обеспечение.

Накладные расходы принимаются за 3 % от общей суммы затрат.

Рассчитаем капитальные затраты на этапе разработки:

 $k_{\text{H}} = C + 3H + M_{\text{H}} + H = (0 + 48000 + 6400) \cdot 1.03 = 56032 \text{py}$ .

Рассчитаем срок окупаемости затрат на внедрение проекта

 $T_{OK} = k_{\text{II}}/2C = 56032/140000 = 0.4$  года или 5 месяцев.

Выводы по параграфу.

По результатам расчетов экономической эффективности проекта наблюдается сокращение трудоемкости в два раза и понижение расходов на 8 %. Срок окупаемости составит 5 месяцев.

Выводы по главе 3

На основании результатов расчета экономической эффективности принимается решение о дальнейшей разработке проекта.

Затраты на разработку проекта обоснованы, срок окупаемости приемлем для бизнеса.

Результаты успешного использования системы позволят продолжить дальнейшее развитие проекта.

#### **Заключение**

<span id="page-39-0"></span>Отделу ИТ динамично развивающегося предприятия необходимо правильно организовать процесс учета оборудования. Оперативный ввод первичных данных, актуализация информации, проведение инвентаризации базовые функции системы учета оборудования. А модульная архитектура системы должна позволять добавлять необходимый функционал.

В результате проведенной работы была разработана система учета программного и аппаратного обеспечения на предприятии.

В процессе разработки были применены современные методики и технологии проектирования сложных систем.

АИС помогла решить ряд задач по оптимизации процесса учета оборудования.

Были выполнены задачи:

- построение модели процесса "Как есть", выявлены недостатки существующей модели, смоделирован процесс "Как должно быть";
- разработаны логическая и физическая модели АИС;
- обоснована экономическая выгода от внедрения АИС.

Согласно концепции управления ИТ-активами разработанную систему можно развивать по следующим направлениям:

- интеграция с внешними отделами (бухгалтерия, финансовый отдел),
- идентификация оборудования с помощью устройств считывания штрих-кода,
- контроль использования контрактных обязательств (гарантия, сервис),
- планирование бюджета на основании накопленной информации.

Дальнейшие улучшения непосредственно затрагивают внешние для отдела ИТ процессы. Поэтому необходимо заручиться поддержкой высшего руководства и донести до руководителей других отделов как система поможет в их работе и в работе всего предприятия.

Для малого и среднего бизнеса практика управления ИТ-активами может быть не настолько охватывающей и влияющей на многие отделы организации. Однако ИТ-активы также необходимо отслеживать, управлять рисками, выполнять необходимые финансовые расчеты по использованию ресурсов и распределению бюджета, учитывать информацию о местонахождении ИТ-активов.

### **Список используемой литературы**

<span id="page-41-0"></span>1. 1С:ТОИР Управление ремонтами и обслуживанием оборудования 2 КОРП [Электронный ресурс]. – URL: [https://solutions.c.ru/ca1talog/eam2/features.](https://solutions.c.ru/ca1talog/eam2/features)

2. Class diagram [Электронный ресурс]. – URL: [https://en.wikipedia.org/wiki/Class\\_diagram.](https://en.wikipedia.org/wiki/Class_diagram)

3. Model-View-Controller [Электронный ресурс]. – URL: [https://ru.wikipedia.org/wiki/Model-View-Controller.](https://ru.wikipedia.org/wiki/Model-View-Controller)

4. IAITAM [Электронный ресурс]. – URL: [https://iaitam.org/.](https://iaitam.org/)

5. What is UML [Электронный ресурс]. – URL: [https://www.uml.org/.](https://www.uml.org/)

6. Web framework Django [Электронный ресурс]. – URL: [https://www.djangoproject.com/.](https://www.djangoproject.com/)

7. Web server Nginx [Электронный ресурс]. – URL: [https://nginx.org/en/.](https://nginx.org/en/)

8. Get Started with Docker [Электронный ресурс]. – URL: [https://www.docker.com/.](https://www.docker.com/)

9. Gunicorn is a Python WSGI HTTP Server for UNIX [Электронный ресурс]. – URL: [https://gunicorn.org/.](https://gunicorn.org/)

10. PostgreSQL Home page [Электронный ресурс]. – URL: [https://www.postgresql.org/.](https://www.postgresql.org/)

11. Debian operating system [Электронный ресурс]. – URL: [https://www.debian.org/.](https://www.debian.org/)

12. Russ Miles Learning Uml 2.0 1st Edition / Russ Miles, Kim Hamilton. – United States : O'Reilly Media, 2006 – P. 288.

13. Craig Larman Applying UML and Patterns: An Introduction to Object-Oriented Analysis and Design and Iterative Development (3rd Edition) 3rd Edition / Craig Larman. – United States : Prentice Hall, 2004 – P. 736.

14. Martin Thompson Practical ITAM: The essential guide for IT Asset Managers: Getting started and making a difference in the field of IT Asset Management 1st Edition / Martin Thompson. – United States : CreateSpace Independent Publishing Platform, 2017 – P. 174.

15. Phara Estime McLachlan The Guide to Successful IT Asset Management: Get to grips with the fundamentals of IT Asset Management, Software Asset Management, and Software License Compliance Audits with this guide / Phara Estime McLachlan. – United Kingdom : Packt Publishing, 2018 – P. 248.

16. Peter Morville Information Architecture for the World Wide Web: Designing Large-Scale Web Sites, 3rd Edition 3rd Edition / Peter Morville, Louis Rosenfeld. – United States : O'Reilly Media, 2006 – P. 528.

17. Реинжиниринг бизнес-процессов [Электронный ресурс] : учеб. пособие / А. О. Блинов [и др.] ; под ред. А. О. Блинова. - Москва : ЮНИТИ-ДАНА, 2015. – 343 c.

18. Тельнов Ю. Ф. Инжиниринг предприятия и управление бизнеспроцессами [Электронный ресурс] : методология и технология : учеб. пособие для студентов магистратуры, обучающихся по направлению «Прикладная информатика» / Ю. Ф. Тельнов, И. Г. Фёдоров. – Москва : ЮНИТИ-ДАНА, 2015. - 207 с.

19. Котляров В. П. Основы тестирования программного обеспечения [Электронный ресурс] : учеб. пособие / В. П. Котляров. - 2-е изд., испр. - Москва : ИНТУИТ, 2016. - 335 с.

20. Долженко А. И. Технологии командной разработки программного обеспечения информационных систем [Электронный ре-сурс] : [курс лекций] / А. И. Дол-женко. - 2-е изд., испр. - Москва : ИНТУИТ , 2016. - 300 с.

21. Привалов И. М. Основы аппаратного и программного обеспечения [Электронный ресурс] : учеб.-метод. пособие / И. М. Привалов ; Сев.-Кавказ. федерал. ун-т. - Ставрополь : СКФУ, 2015. - 145 с.

22. ГОСТ 6.61.1-87. Единая система классификации и кодирования технико-экономической информации. Основные положения [Текст]. – М.: Изд-во стандартов, 1994.

23. ГОСТ-34 РД 50-680-88. Руководящий документ по стандартизации. Методические указания. Автоматизированные системы. Основные положения»

24. ГОСТ 34.201-89. Информационная технология. Комплекс стандартов на автоматизированные системы. Виды, комплектность и обозначение документов при создании автоматизированных систем.

25. ГОСТ 34.602-89. Информационные технологии. Комплекс стандартов на автоматизированные системы. Техническое задание на создание автоматизированной системы.

26. ГОСТ 34.003-90. Информационная технология. Комплекс стандартов на автоматизированные системы. Термины и определения.

27. ГОСТ 19.701-90. Схемы алгоритмов, программ, данных и систем. Условные обозначения и правила выполнения (ИСО 5807–85) [Текст]. Введен 1992–01–01. – М.: Изд-во стандартов, 1992. – 14 с. – (Единая система программной документации).

28. ГОСТ 34.601-90. Информационные технологии. Комплекс стандартов на автоматизированные системы. Автоматизированные системы. Стадии создания.

29. ГОСТ 34.603-92. Информационные технологии. Виды испытаний автоматизированных систем.

30. ГОСТ 2.105-95. Общие требования к текстовым документам [Текст]. – М.: Изд-во стандартов, 1996. – 29 с. – (Единая система конструкторской документации).

31. ГОСТ 34.320-96. Информационная технология. Система стандартов по базам данных. Концепции и терминология для концептуальной схемы и информационной базы.

32. ГОСТ РИСО/МЭК 12207-99. Информационная технология. Процессы жизненного цикла программных средств.

33. ГОСТ 7.32-2001. Отчет о научно-исследовательской работе. Структура и правила оформления.

34. ГОСТ 7.82-2001. Библиографическая запись. Библиографическое описание электронных ресурсов

35. ГОСТ РИСО/МЭК 14764-2002. Информационная технология. Сопровождение программных средств.

36. ГОСТ 7.1-2003. Библиографическая запись. Библиографическое описание. Общие требования и правила составления.